# *JRE Upgrade for Sybase® Avaki® EII 6.2, 7.0, and 7.1 (Data Federation)*

Document ID: DC00770-01-0710-01 Last revised: November 16, 2007

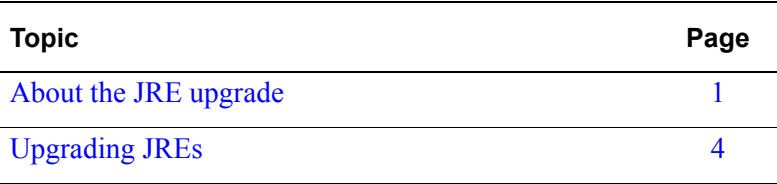

**Note** Sybase® is changing the name of its EII offering from *Avaki* to *Data Federation*. In some releases, both names appear in the user interfaces and in the documentation, but they refer to the same product.

## <span id="page-0-0"></span>*About the JRE upgrade*

Sybase recommends an upgrade to version 1.4.2\_*xx* of the Java Runtime Environment (JRE) used by Sybase Avaki® EII/Data Federation software. The specific JRE version you upgrade to depends on the platform on which you are running Avaki/Data Federation; see the table beginning on [page 4](#page-3-0) for details.

This upgrade is recommended on all platforms except as noted in the table below for the JSSE denial of service vulnerability.

Subject to the platform exceptions noted in the table, this upgrade is recommended for all servers (including grid domain controllers), command line clients, and instances of Avaki Studio or Workspace Data Federation.

### **Why to upgrade**

The JRE upgrade addresses several issues, including the following:

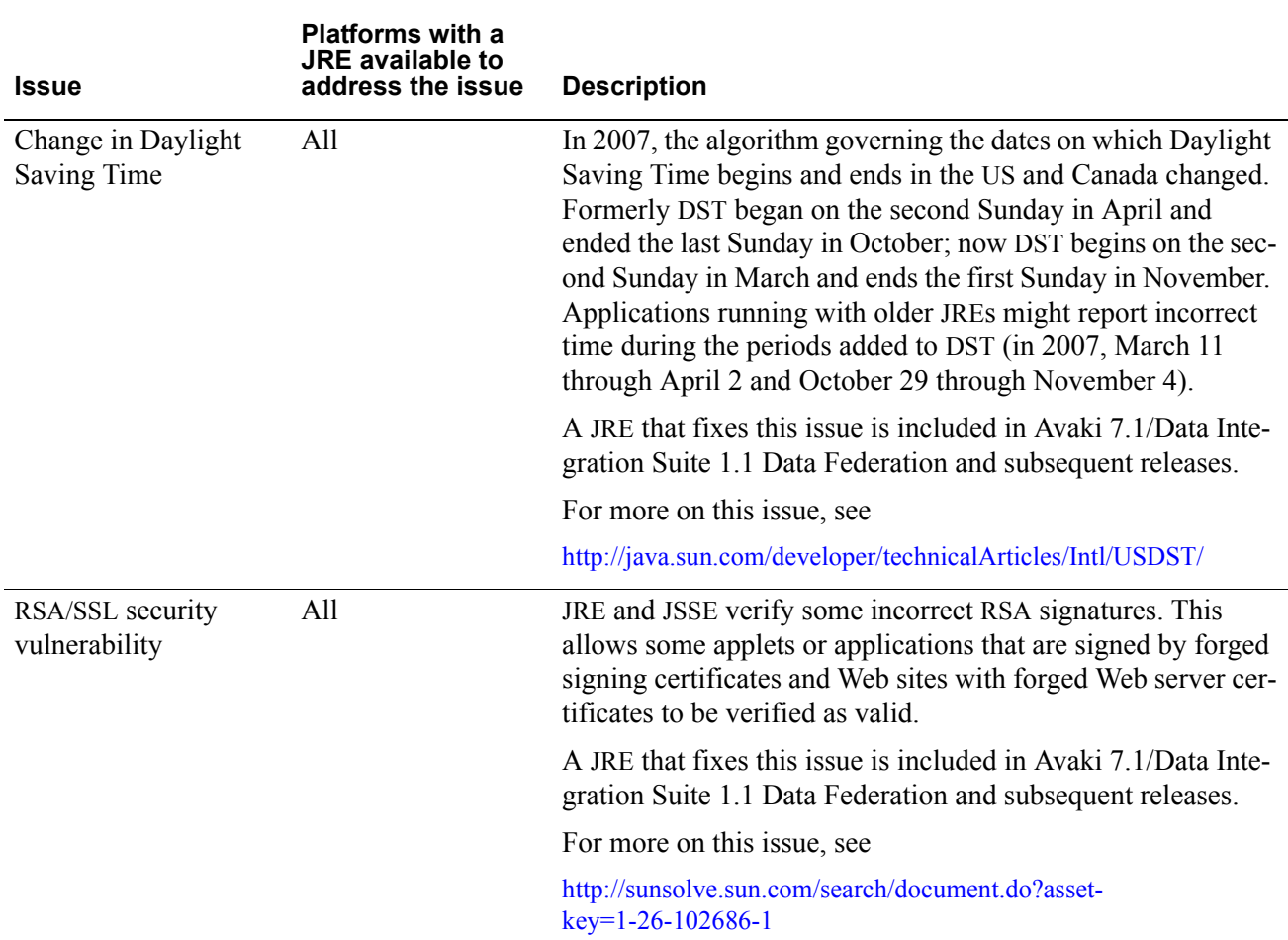

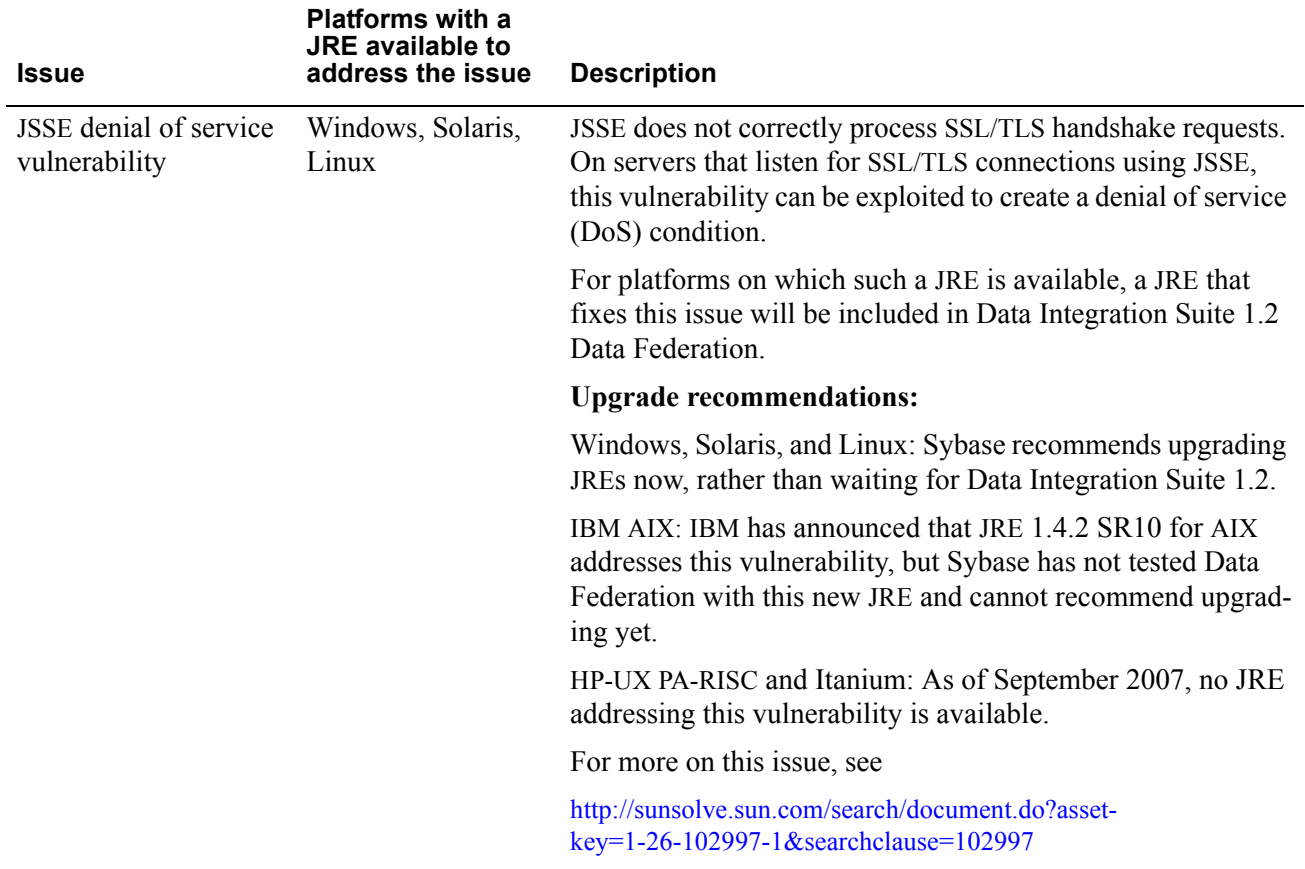

## <span id="page-3-1"></span>*Upgrading JREs*

Follow these steps to upgrade the JRE in each grid server, grid domain controller, share server, proxy server, data grid access server, command line client, and instance of Avaki Studio or Workspace Data Federation (WSDF) installed as Avaki 6.2, Avaki 7.0, Data Integration Suite 1.0 Data Federation, Avaki 7.1, Data Integration Suite 1.1 Data Federation, or Workspace 1.6.

**Step 1** Shut down the Avaki server, command client, or Studio/WSDF instance:

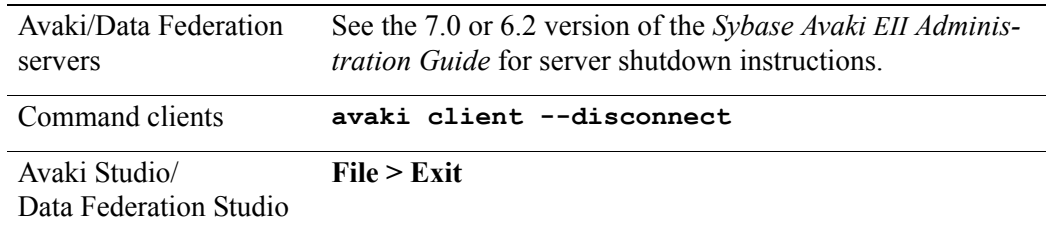

**Step 2** Rename the jre subdirectory in your Avaki or Data Federation installation directory:

**Original name:** <Avaki-DF-install-dir>/jre **New name:** <Avaki-DF-install-dir>/jre.old

**Step 3** Download and extract the appropriate JRE for your platform (or SDK, for Windows). This table lists the versions Sybase has tested. You may want to download later versions if they are available. The table also includes general instructions and instructions related to Avaki/Data Federation; some of the download sites provide installation instructions which you should also follow.

<span id="page-3-0"></span>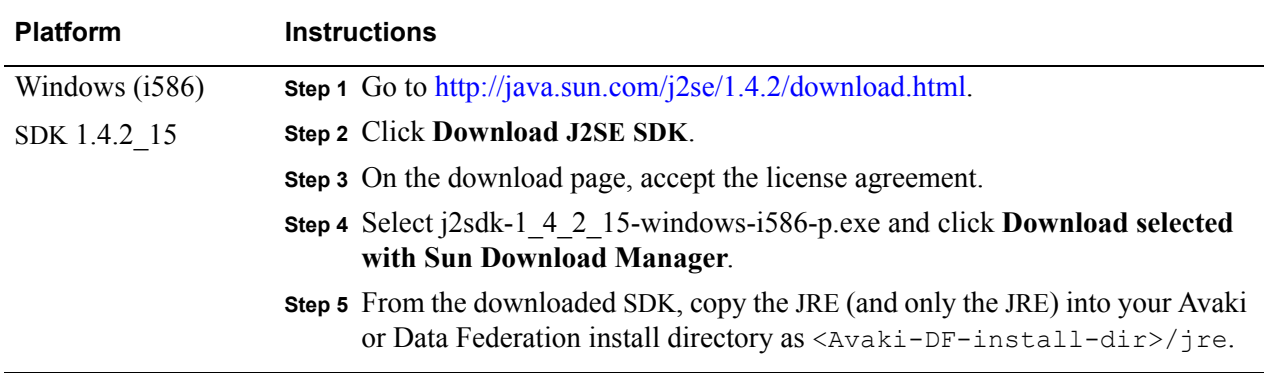

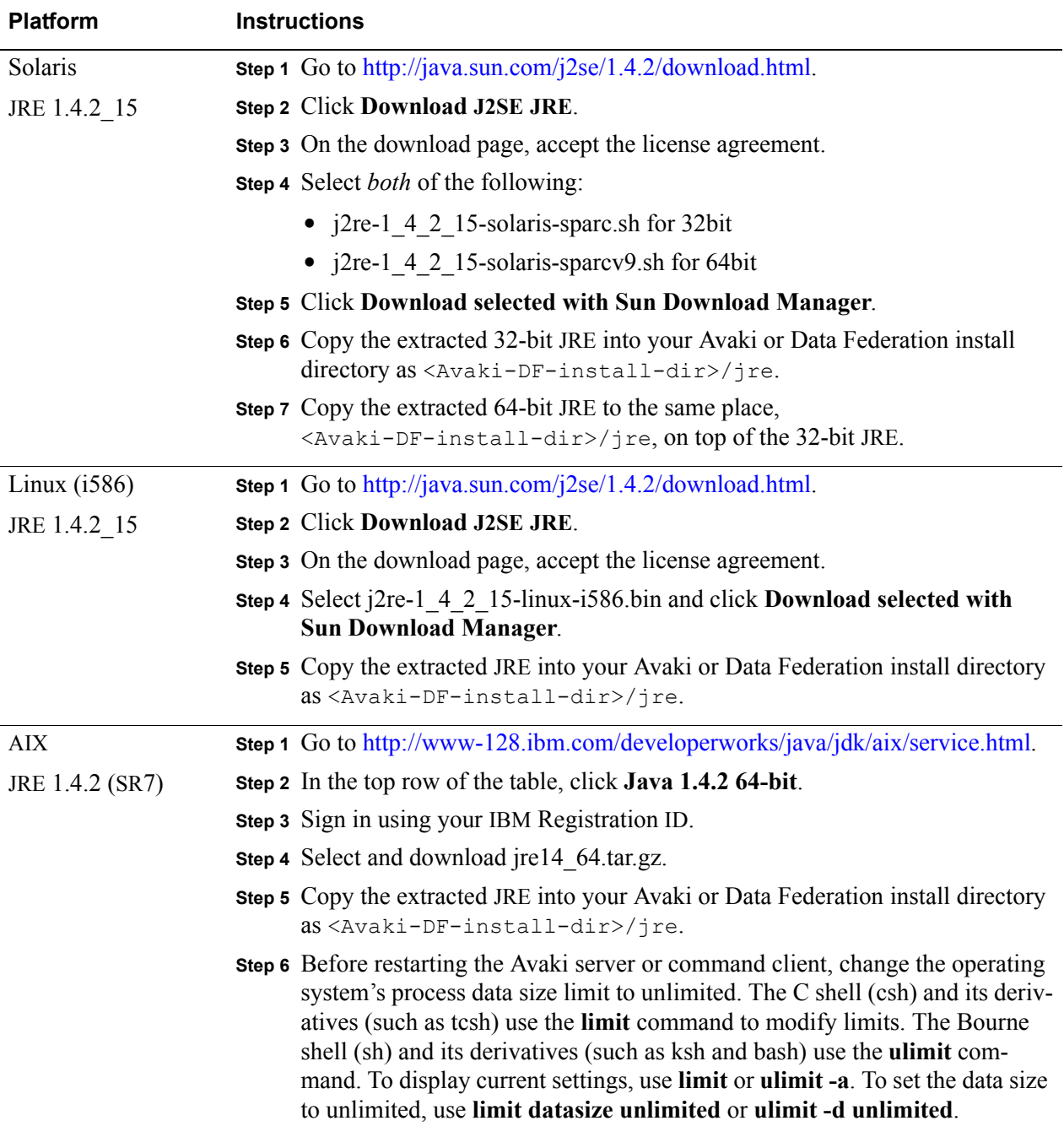

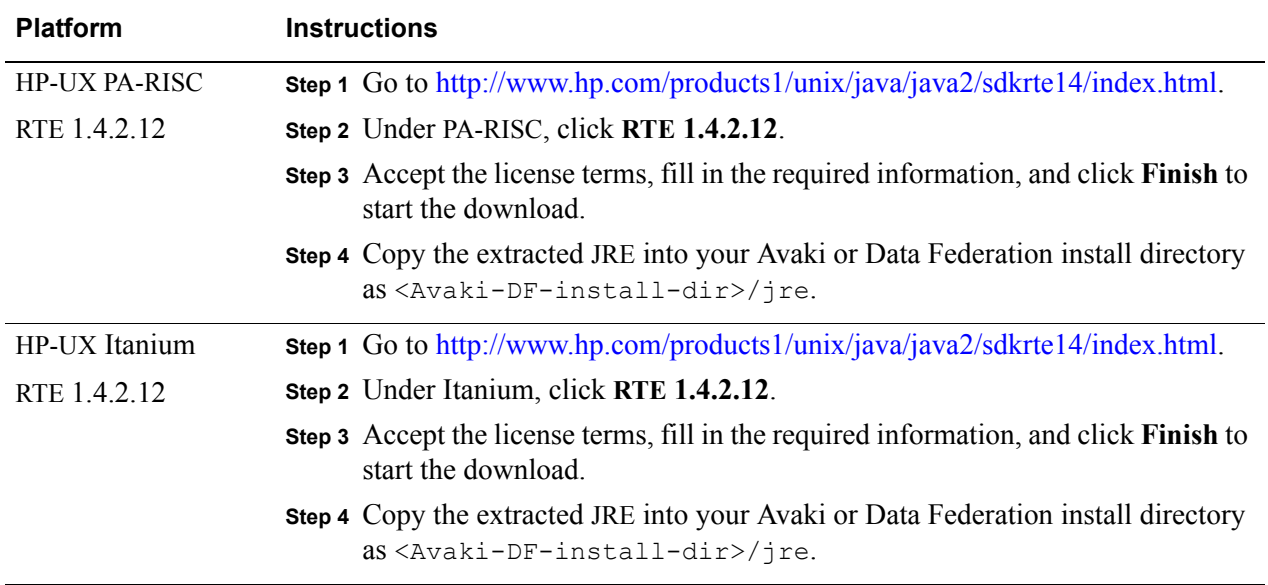

**Step 4** Restart the server, command client, or Studio/WSDF instance. If it starts without problems and you can log in, you have successfully completed the JRE upgrade.

Copyright © 2007 Sybase, Inc. All rights reserved.

This publication pertains to Sybase software and to any subsequent release until otherwise indicated in new editions or technical notes. Information in this document is subject to change without notice. The software described herein is furnished under a license agreement, and it may be used or copied only in accordance with the terms of that agreement.

To order additional documents, U.S. and Canadian customers should call Customer Fulfillment at (800) 685-8225, fax (617) 229-9845.

Customers in other countries with a U.S. license agreement may contact Customer Fulfillment via the above fax number. All other international customers should contact their Sybase subsidiary or local distributor. Upgrades are provided only at regularly scheduled software release dates. No part of this publication may be reproduced, transmitted, or translated in any form or by any means, electronic, mechanical, manual, optical, or otherwise, without the prior written permission of Sybase, Inc.

Sybase and the marks listed at<http://www.sybase.com/detail?id=1011207> are trademarks of Sybase, Inc. ® indicates registration in the United States of America.

All other company and product names mentioned may be trademarks of the respective companies with which they are associated. Java and all Java-based marks are the trademarks or registered trademarks of Sun Microsystems, Inc. in the U.S. and other countries.

Use, duplication, or disclosure by the government is subject to the restrictions set forth in subparagraph (c)(1)(ii) of DFARS 52.227-7013 for the DOD and as set forth in FAR  $52.227-19(a)-(d)$  for civilian agencies.

Set in Arial, Courier New, and Times New Roman. Stanley Morison, the creator of Times New Roman, said of it: "By the vice of Mammon and the misery of the machine, it is bigoted and narrow, mean and puritan."

#### **Credits**

This product includes software developed by the Apache Software Foundation (http://www. apache.org). This product includes Hypersonic SQL and ANTLR. This product includes code licenses from RSA Security, Inc. Some portions licensed from IBM are available at http://oss.software.ibm.com/icu4j/. Contains IBM® 64-bit Runtime Environment for AIX™, Java™ 2 Technology Edition Version 1.4 Modules © Copyright IBM Corporation 1999, 2000 All Rights Reserved. Contains the SAXON XSLT Processor from Michael Kay, which is available at http://saxon.sourceforge.net. This product includes software developed by the Proxool Project (http://proxool.sourceforge.net).

Sybase, Inc., One Sybase Drive, Dublin, CA 94568.